## **Instructions For Madonna Catholic School Milk Program**

Log on to your Parent Portal, choose Forms and Fees, then Student Fees.

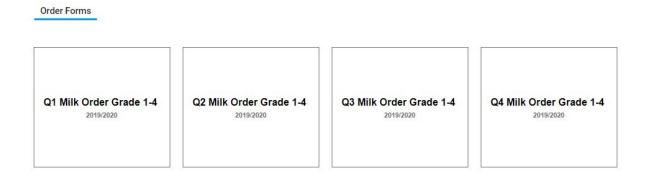

Click on the Milk Order you would like to order as per above choices

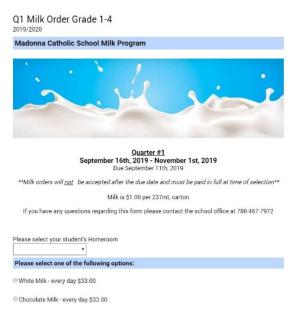

Select your child's Homeroom, choose

Chocolate or white and click on "Add

to Cart" on the bottom of the screen.

Continue to process order and pay using the shopping cart icon.